# **Jurisprudence Tool Instructions**

Thank you for your efforts in completing the Jurisprudence Tool. The following instructions will assist you in completing the Professional Boundaries and Sexual Abuse Prevention test, which is a Quality Assurance requirement, as well as additional modules that are optional education resources.

Please feel welcome to contact the College for assistance, or if you have any feedback to share. We can be reached by email qa@collegeofopticians.ca or by phone at 416-368-3616 ext. 204 (or Toll-Free 1-800-990-9793).

# Let's get started!

Prior to attempting a Jurisprudence test, please ensure to read the Jurisprudence Handbook. The Handbook serves as a basis for all test questions, so it is important to review the Handbook before attempting any test.

# Accessing the Jurisprudence Tool

There are 2 ways to access the Jurisprudence Tool and test. Directly from the <u>registrant portal</u> and from the College website <u>here</u>. These instructions will describe both ways to access the Jurisprudence Tool.

#### I. Registrant Portal

1. Log into the registrant portal with your username (which is your registration number) and password

| Sign In                             |  |
|-------------------------------------|--|
| Username                            |  |
| Required<br>Password                |  |
| Required                            |  |
| Sign In                             |  |
| Forgot username?   Forgot password? |  |

- 2. Once you've logged into the registrant portal, go to the "Quality Assurance" section
- 3. Under your "Professional Portfolio" click "Jurisprudence" and then click "Go to COO Jurisprudence Tool."

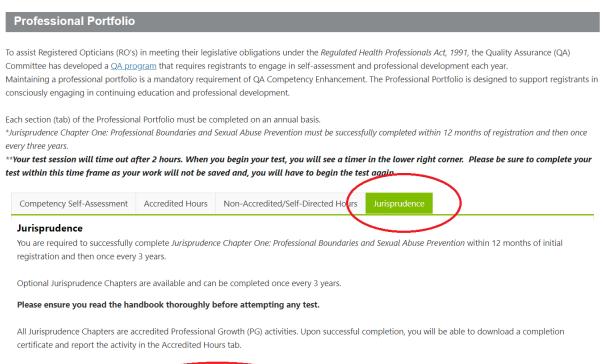

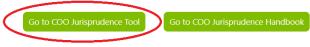

#### II. College Website

#### 1. To access the Jurisprudence Tool from the College website, click "Registrants."

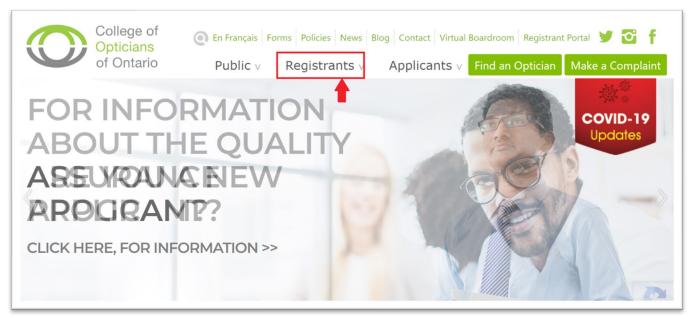

# 2. Click "Jurisprudence."

| of Ontario Pub                                       | lic v Registrants v Applicants | 5 V Find an Optician Make a Complaint |  |  |
|------------------------------------------------------|--------------------------------|---------------------------------------|--|--|
| Students                                             | Registered Opticians           | Professional Obligations              |  |  |
| Renewals                                             | Renewals                       | By-Laws, Standards And Guidelines     |  |  |
| Reinstatement                                        | Reinstatement                  | Legislation                           |  |  |
| Interns                                              | Quality Assurance Program      | Policies                              |  |  |
| Renewals                                             | Continuing Education Resources | Proposed Regulatory Amendments        |  |  |
| Reinstatement                                        | Jurisprudence                  | Reporting Obligations                 |  |  |
| Entry To Practice Competencies                       | Continuing Education Providers | Sexual Abuse Prevention               |  |  |
| inty to Hactice competencies                         | Contact Lens Mentor            | Fitness To Practice                   |  |  |
| Practice Advice                                      | Optician Renewal FAQ           | Complaints And Reports                |  |  |
| incorporation For Health Professionals<br>Refraction | College Fees                   | Patient Personal Health Information   |  |  |
| Professional Practice Resources                      |                                | Get Involved                          |  |  |
| Professional Practice FAO                            |                                | Board Elections                       |  |  |
|                                                      |                                | Election Competencies                 |  |  |
|                                                      |                                | Appointed-Members                     |  |  |
|                                                      |                                | Examiners                             |  |  |
|                                                      |                                | Peer Assessor                         |  |  |

## 3. Click "Go to COO Jurisprudence Tool"

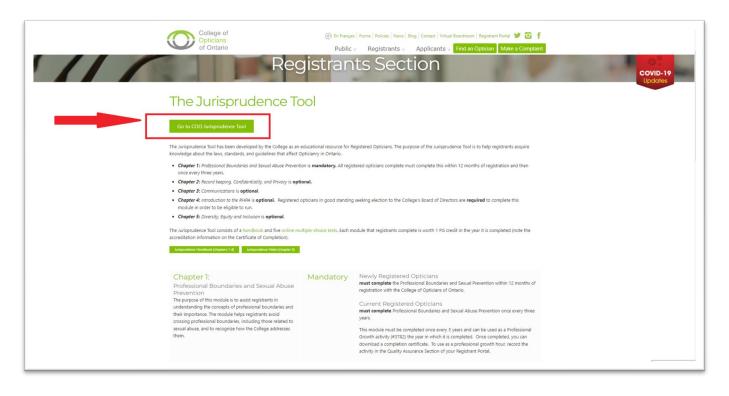

4. Log in with your username (which is your registration number) and password.

| Sign In                             |  |
|-------------------------------------|--|
| Username                            |  |
| Required<br>Password                |  |
| Required                            |  |
| Keep me signed in Sign In           |  |
| Forgot username?   Forgot password? |  |

### Jurisprudence Tool: Taking the Test

Feel free to refer to the Jurisprudence Handbook while you complete a test. The Handbook is available on the College's website <u>here</u>.

Note: the "Professional Boundaries and Sexual Abuse Prevention Test" is mandatory for all Registered Opticians to complete once every three years. There are additional modules, that are optional educational resources.

## Jurisprudence Resources Jurisprudence Handbook (chapters 1-4) Tests Dashboard COVID-19 Your test session will time out after 2 hours. When you begin your test, you will see a timer in the lower right corner. Please be sure test within this time frame as your work will not be saved and, you will have to begin the test again. Test Name Status Mandatory - Chapter 1 - Professional Boundaries and Sexual Abuse Prevention Incomplete Obligatoire - Chapitre 1 - Limites professionnelles et de prévention des abus sexuels Incomplet Optional - Chapter 2 - Record Keeping, Confidentiality and Privacy Incomplete Optional - Chapter 3 - Communications Incomplete Optional - Chapter 4 - Introduction to the RHPA Incomplete

1. To take the test, click "Start Test"

| Jurisprudence | Jurisprudence Resources       Argudence Handbook (dragens 1-d)     Argundence Video (chapter 1)                                                                                                    |                            | COVID-19<br>Updates      |  |  |
|---------------|----------------------------------------------------------------------------------------------------|----------------------------|--------------------------|--|--|
|               | Tests Dashboard                                                                                                    |                            |                          |  |  |
|               | Your test session will time out after 2 hours. When you begin your test, you will see a timer in the lower right corner. Please be sure to complete your test within this time frame as your work will not be saved and, you will have to begin the test again. |                            |                          |  |  |
|               | Test Name                                                                                                    | Status                     | To take the test - Click |  |  |
|               | Mandatory - Chapter 1 - Professional Boundaries and Sexual Abuse Prevention                                                                                                    | Incomplete Start Test      | Start Test"              |  |  |
|               | Obligatoire - Chapitre 1 - Limites professionnelles et de prévention des abus sexuels                                                                                                    | Incomplet Démarrer le test |                          |  |  |
|               | Optional - Chapter 2 - Record Keeping, Confidentiality and Privacy                                                                                                    | Incomplete Start Test      |                          |  |  |
|               | Optional - Chapter 3 - Communications                                                                                                    | Incomplete Start Test      |                          |  |  |
|               | Optional - Chapter 4 - Introduction to the RHPA                                                                                                    | Incomplete Start Test      |                          |  |  |
|               | Optional - Chapter 5 - Diversity, Equity and Inclusion                                                                                                    | Incomplete Start Test      |                          |  |  |
|               | Previous Attempts                                                                                                    |                            |                          |  |  |
|               | You do not have any previous attempts to display at this time.                                                                                                    |                            |                          |  |  |
|               |                                                                                                    |                            |                          |  |  |

# Successfully completing a Test

a. The passing score for any Jurisprudence test is 80%. There is no limit to the number of times you can attempt a test before passing. Once you successfully complete a test, you may not reattempt it.

You can view your test completion status on the Dashboard. Once you successfully complete a test, your status will show as 'Passed'.

| Previous Attempts                                                                |        |          |              |
|----------------------------------------------------------------------------------|--------|----------|--------------|
| Test Name                                                                        | Status | Date     |              |
| Mandatory – Chapter 1 - Professional Boundaries and Sexual Abuse Prevention Test | Passed | 21-04-07 | View Results |

b. To download a completion certificate for your Professional Portfolio, click on the "Download Certificate" button. You can choose to save the certificate to your computer or print the certificate, depending on the format in which you are maintaining your Portfolio.

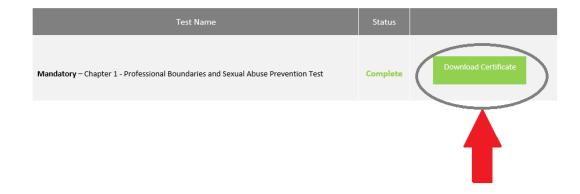

2. Below is what the Certificate looks like.

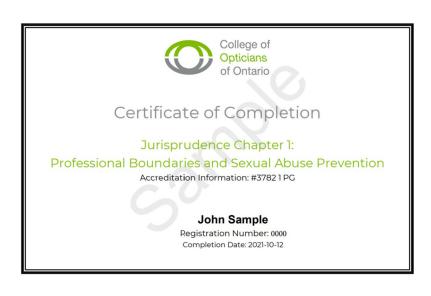

# If you are not successful on your first attempt

3. If you are not successful at a test, you will be provided with feedback on the sections of the Handbook that should be reviewed again. You can view your test score, and the questions that you did not answer correctly, by selecting the "View Results".

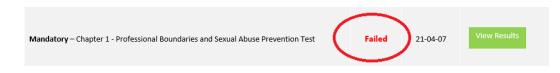

4. In the "View Results" section, you will see the questions that were not answered correctly, and the section of the Handbook where the correct answer can be found.

5. Review the Handbook again and try the test again. There is no limit to the number of times you may attempt the test.

# Thank you for your participation!